## **Instructions for Lakeshore Learning**

*\*\*We are no longer accepting online carts as quotes for vendors that have a formal option. Please see and follow instructions below to obtain formal quotes from this vendor*

## **For Vendor Quote:**

Customer Service: (800) 421-5354 x8501 can also email quotes@lakeshorelearning.com

**-OR-**

Log on to<https://www.lakeshorelearning.com/>

Sign in using the username (in email field) and password provided by Purchasing. Contact the CISD Purchasing Department for the User Name & Password if you do not have one. You should see the CISD logo and terms in the lower right corner of the screen:

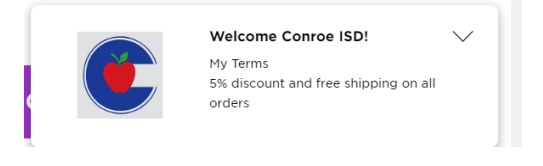

Shop and add items to your cart. When you are done, click on the cart icon at the top right of the screen:

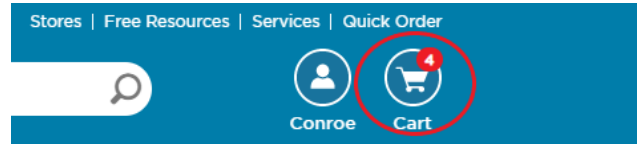

Click on the "Request a Quote" link as shown below to request a quote for the items currently listed in your cart:

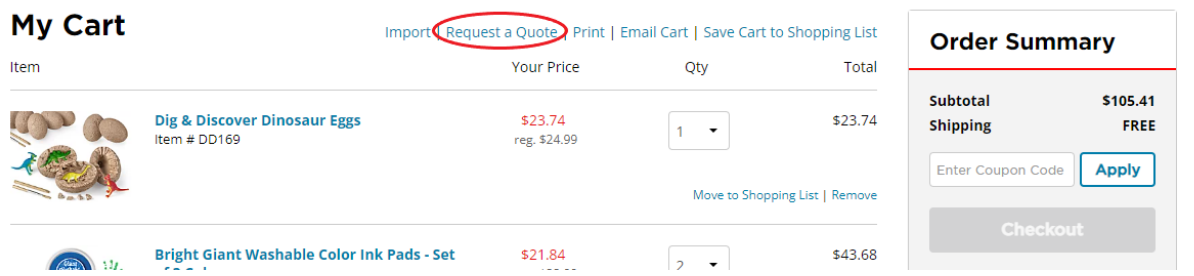

You will need to fill out the entire form below for the quote to be generated *(Please ensure the shipping and billing addresses are correct)* After you have filled in the information above, click on the green "Continue" button:

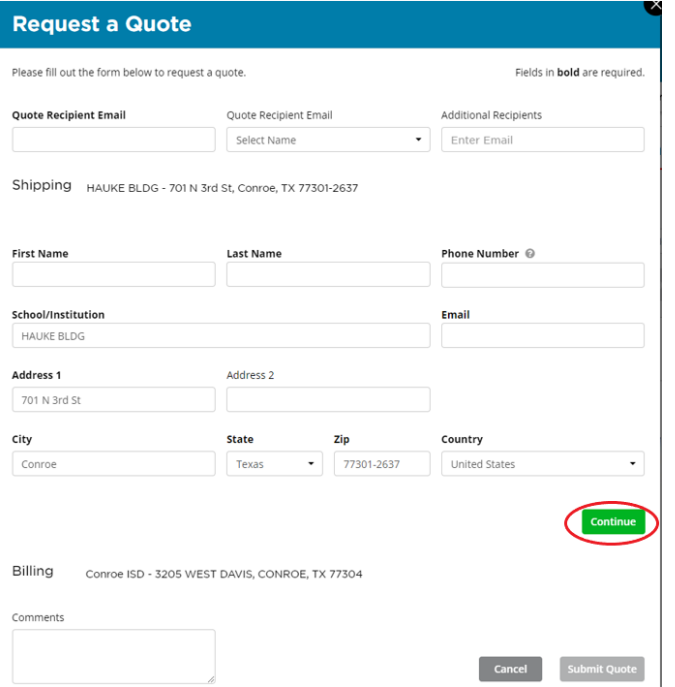

The next popup is where you will confirm the details and then click the blue "Submit Quote" button:

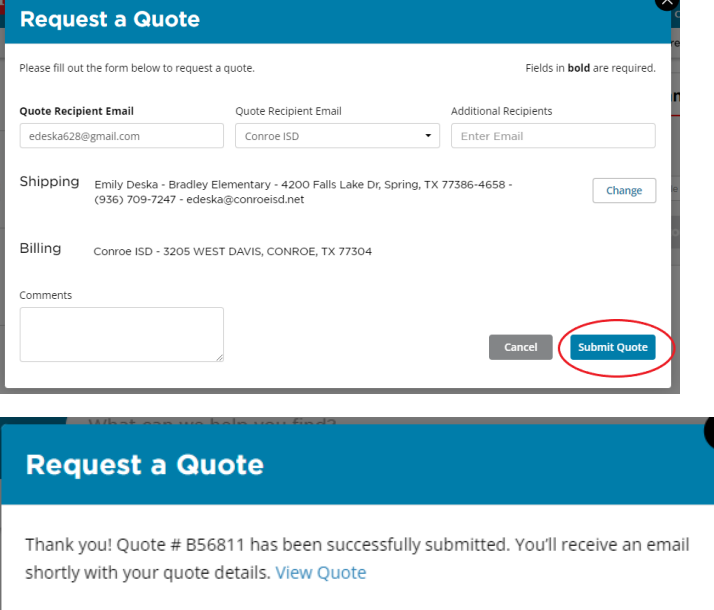

The quote you will need to attach to your requisition will appear in your inbox within 5 minutes after submission.

## **When entering the purchase requisition:**

*You must list each item as a separate line. There is a 30-line limit per requisition for orders shipping to the warehouse.*

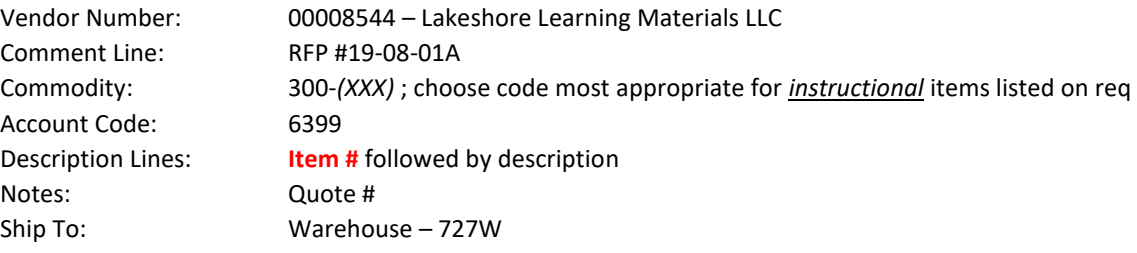

**\*Attach the quote to the requisition**

Contact Buyer Emily Deska in purchasing with questions.